NAL NORTHERN ARIZONA Training Development and Technology Adoption

## **START A MICROSOFT TEAMS CHAT**

On a desktop app

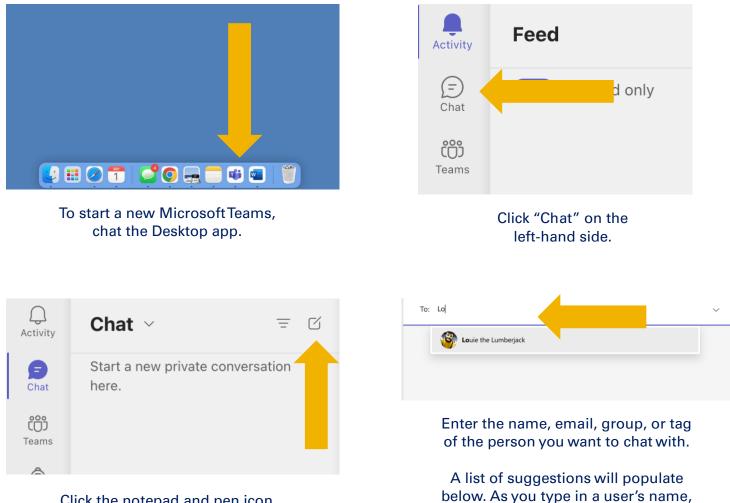

Click the notepad and pen icon.

Have questions? Call the Service Desk 928.523.3335 or open a Service Now ticket

the list will change to match your search. Once you see the user you want to chat with, click their name.

|                    | _                                                                              |
|--------------------|--------------------------------------------------------------------------------|
|                    |                                                                                |
| +                  |                                                                                |
| Type a new message | Can we hop on a call? I have some questions about the project I am working on! |
|                    |                                                                                |

Type your message into the field that says, "Type a new message."

Hit "return" or "enter" to send the message or click the arrow in the lower right-hand corner.

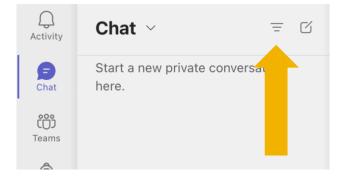

To search for a previous chat with someone, click the inverted triangle at the top of the Chat field on the left-hand side.

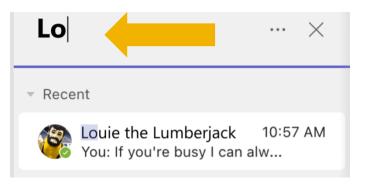

Search for the user you want to see your chat history with. As you search the chats will adjust to match your search. Click the chat you want to see.

> Have questions? Call the Service Desk 928.523.3335 or open a Service Now ticket